# **S1E4 - Introduction to the Arista CLI, continued**

Nicholas Morrison nick@nanocat.net

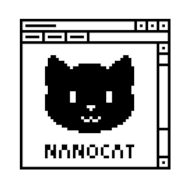

#### **Connecting to the Lab Server**

To quickly delete an old ssh fingerprint from your known\_hosts file:

```
$ ssh-keygen -R netlab.nanocat.net
# Host netlab.nanocat.net found: line 83
# Host netlab.nanocat.net found: line 84
/Users/nickm/.ssh/known_hosts updated.
Original contents retained as /Users/nickm/.ssh/known_hosts.old
$
```
#### To connect to the lab server:

\$ ssh lab@netlab.nanocat.net The authenticity of host 'netlab.nanocat.net (167.235.49.166)' can't be established. ED25519 key fingerprint is SHA256:x/Rrd66apuL9new7ewxpcR7cuKg9/yHL/JejJzPxmBk. This host key is known by the following other names/addresses: ~/.ssh/known\_hosts:85: 167.235.49.166 Are you sure you want to continue connecting (yes/no/[fingerprint])? yes Warning: Permanently added 'netlab.nanocat.net' (ED25519) to the list of known hosts. lab@netlab.nanocat.net's password: (provided elsewhere!)

#### **Sources**

Topology: five-routers-five-pcs

If you want to, you can clone this repository to your own computer. **This isn't necessary to complete the workshop!**

```
$ git clone git@code.nanocat.net:nickm/networking-workshops.git
.....
$ cd networking-workshops/topologies
$ ls -la
```
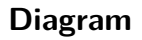

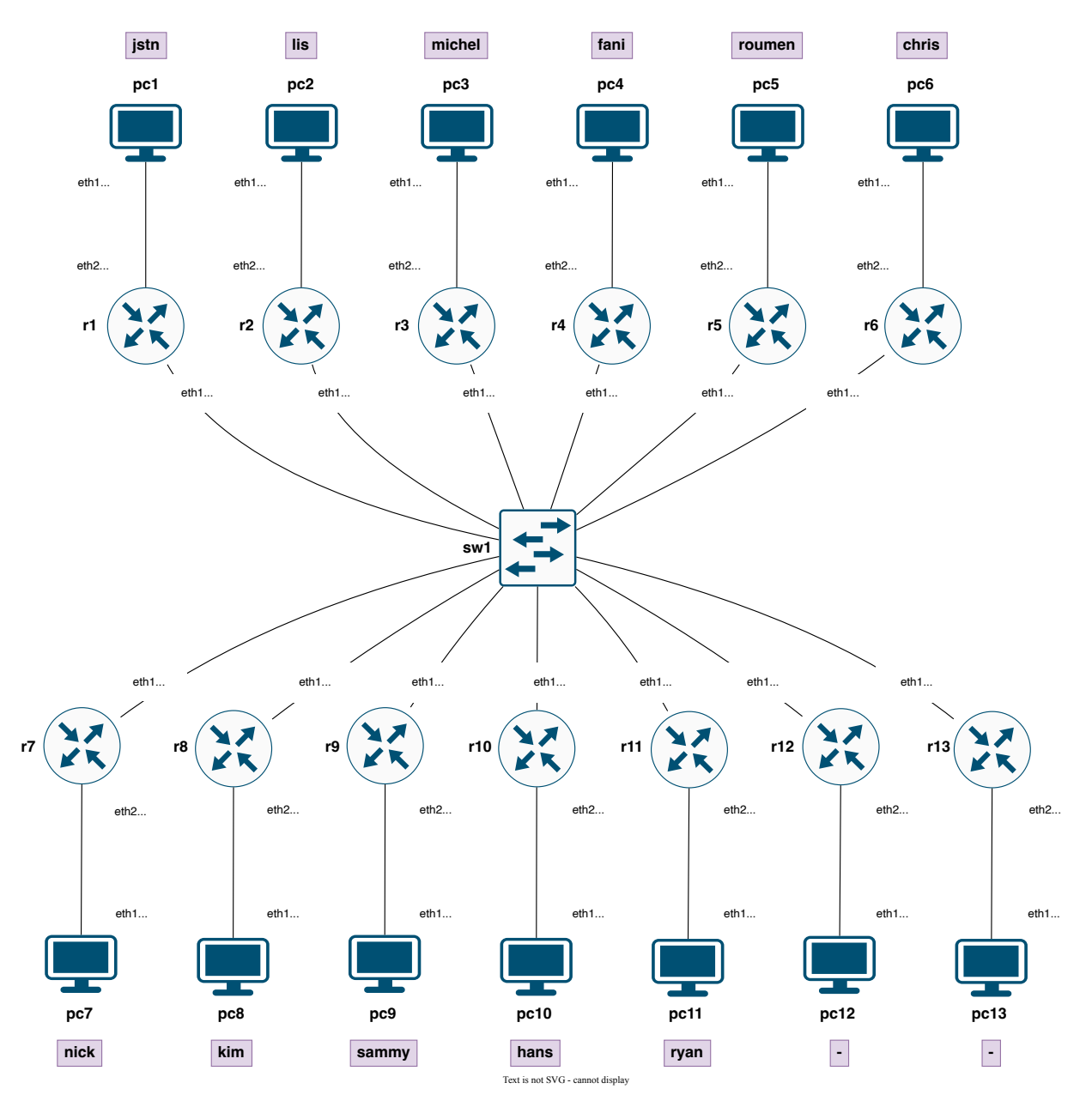

# **The Final Goal**

### **All PCs (pc1 through pc5) should be able to ping one another.**

- Work step by step!
- Refer to s1e3-arista-cli for reminders (perhaps keep this open in a tab for reference)
- Ask questions
- Experiment! You can't break anything.

## **Step 1 - configure eth1**

The first step is to configure the IP address on your router's eth1 interface.

Connecting:

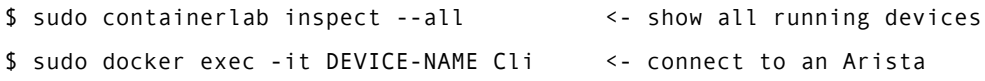

#### **Configure** as follows:

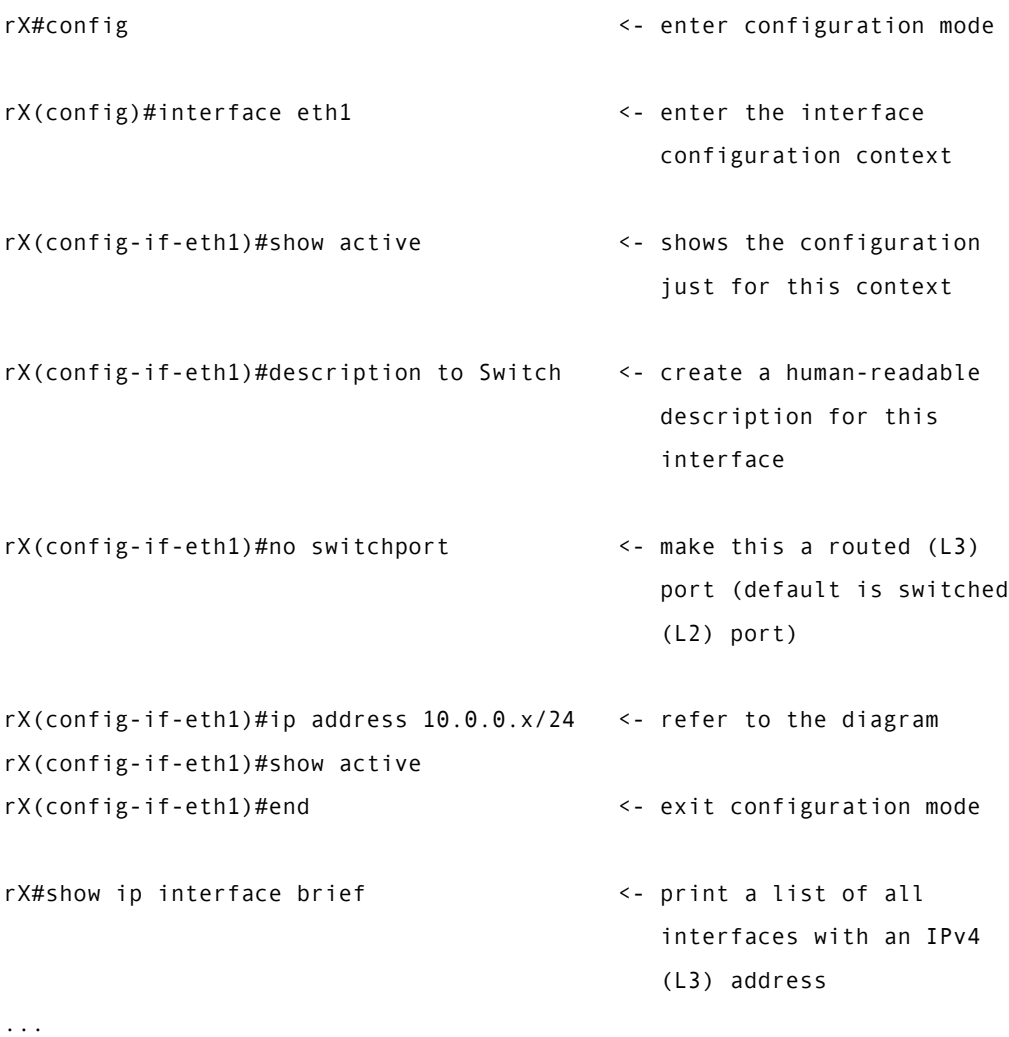

**Test** by seeing if you can ping another router's IP address! You might need to ask your lab-mates whether they have already configured their devices.

```
rX#ping 10.0.0.X
...
```
## **Step 2 - configure eth2**

This is the interface that connects to the PC.

This interface will serve as the **default gateway** or **gateway of last resort** for the PC.

**Configure** as follows:

```
rX#config
rX(config)#interface eth2
```

```
rX(config-if-eth2)#show active
rX(config-if-eth2)#description to PC
rX(config-if-eth2)#no switchport
rX(config-if-eth2)#ip address 192.168.X.1/24 <- refer to the diagram
rX(config-if-eth2)#show active
rX(config-if-eth2)#end <- fully exit configuration mode
rX#show ip interface brief \leftarrow print a list of all interfaces with a IPv4 (L3) address
...
```
**Test** to see if you can ping your PC (192.168.X.2)

rX#ping 192.168.X.2

#### **Step 3 - configure some static routes**

- The when the router receives a packet, it checks the destination of the packet to decide which interface to forward it out of.
- The router uses a **routing table** to make this decision.
- There are different ways for a routing table to become populated with data.
	- **–** Static routes
	- **–** Dynamic routes

**Configure** a static route:

```
rX#show ip route the state a look at the routing table
...
rX#configure
rX(config)#ip route 192.168.X.0/24 10.0.0.X <- when I have a packet that is destined for
                                        192.168.X.something, forward it on to 10.0.0.x
rX(config)#end
rX#show ip route example and the routing table that the routing table
...
```
Repeat this for all of the remote networks.

**Test** by pinging a remote PC from your own PC. You might have to check with the other lab members to make sure they're up and running.

```
pcX$ ping 192.168.X.2
```
...

You can also try a traceroute:

pcX\$ traceroute -n 192.168.X.2 <- the -n tells traceroute not to try to resolve the IP addresses into names

## **Things to try**

• Run a tcpdump on your router:

```
rX#bash
$ tcpdump -i eth1 icmp <- listen for traffic on eth1, and only print ICMP (ping) packets
...
```
(press ctrl-c to terminate tcpdump)

- Watch what happens when you send a successful ping
- .. or an unsuccessful ping
- .. or a ping to an unknown network

# **Questions**

- Are the routers in the same network, or different networks?
- Which devices are in the same network as the PCs?